# MobileCollect wireless

# How to install or replace a Digital or Command Mobile Module gage cable

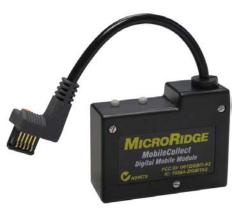

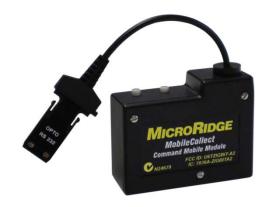

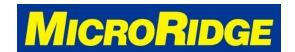

## Remove Cover

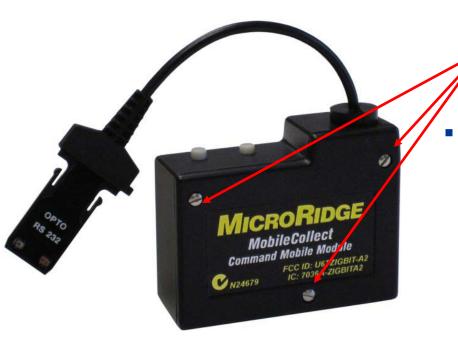

 Remove the Mobile Module cover by removing the 3 screws

These instructions are in Section 7.4 of the MobileCollect Hardware Components User Guide

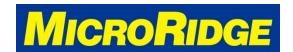

# Remove existing cable

#### Rubber Grommet

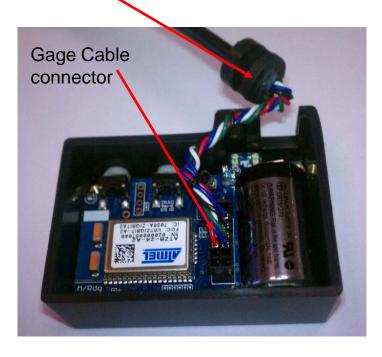

- Pull the rubber grommet free from the housing
- Gently pull the cable connector free from the male connecting pins on the transmitter

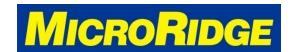

### Attach new cable

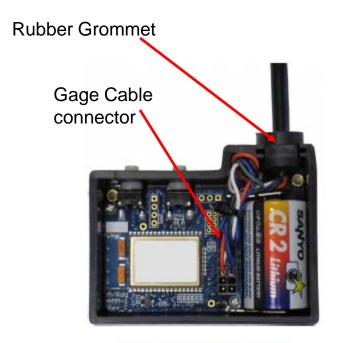

Mobile Module Gage Cable

- Locate the 14-pin connector inside the Mobile Module
- Slide the female cable connector onto the male transmitter pins
  - Install the cable with the individual wires orientated towards the top of the Mobile Module
- Press the rubber grommet into the transmitter housing and replace the cover
  - Do not over-tighten the screws.

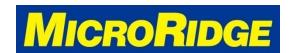

# Test New Cable

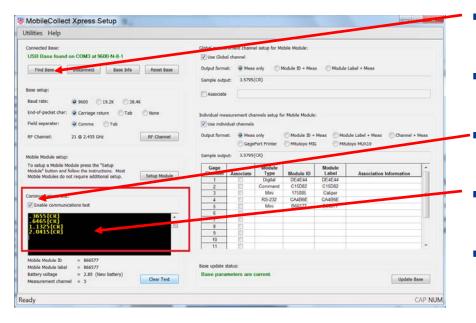

- Open the Xpress Setup program and click on the "Find Base" button
- Associate the Mobile Module with the Base if not already done
  - Check the "Enable Communications Test" box.
  - Place your cursor in the test window (black box).
  - Connect the Mobile Module cable to your gage and take a reading.
    - If the gage reading appears in the test window, you've successfully completed the process.

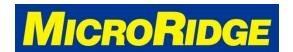